# PORTFOLIOCENTER EXPORT WIZARD INTRODUCTION

Use the PortfolioCenter Export Wizard to extend data analysis in flexible, easy-to-use formats. The Export Wizard enables you to filter, analyze or integrate data with third-party applications, extending your ability to work with PortfolioCenter account information. Use the wizard to:

- Use the CSV export format to find and filter data quickly, or combine several exports using formulas into a single spreadsheet and then filter or create customized reports based on that information
- $\bullet$  Export data pre-formatted to be used with Schwab Advisor Center  $\text{TM}$

# GETTING STARTED

The Export Wizard is an external tool to the PortfolioCenter application. Follow the steps below to start the export wizard.

- **1** Click the Windows **Start** button, and then select: **Programs | Schwab Performance Technologies | Tools | PortfolioCenter Export Wizard**.
- **2** Log in to the Export Wizard by selecting the application server, database server, database name, and entering your Username and Password, and then click **Next**.
- **3** Select the Dataset to export from, and then click **Next**.
- **4** Select the name of the export you want to use, and then click Next.

See the Commonly Used PortfolioCenter Exports section on page 2 for a description of the exports.

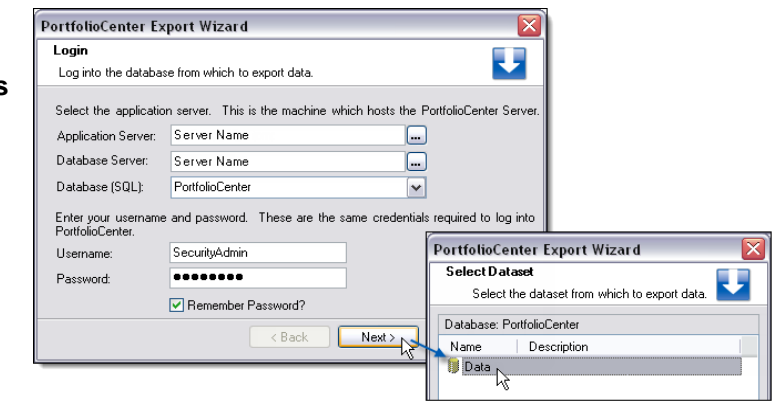

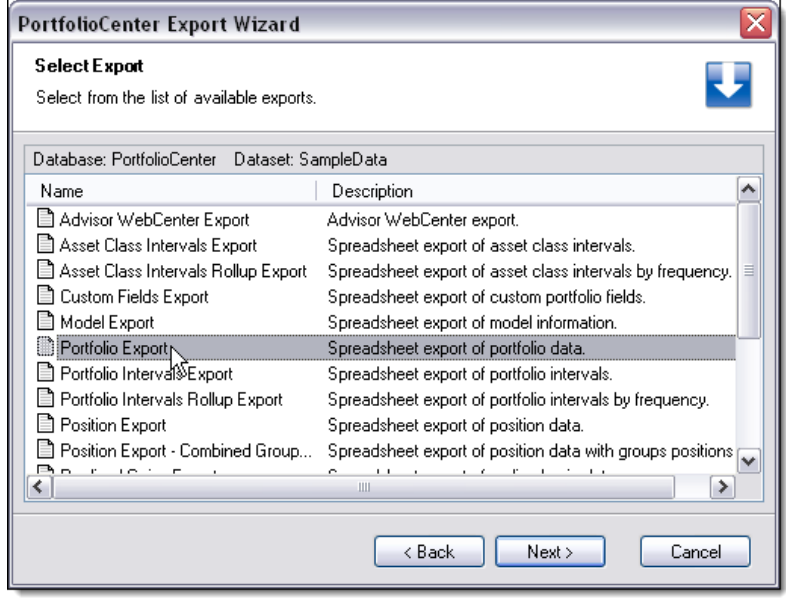

# COMMONLY USED PORTFOLIOCENTER EXPORTS

The Export Wizard contains 19 exports providing data ranging from position details and rebalancing to performance and transaction data. In the table below, the exports are listed in alphabetical order and show the type of data typically exported, the file formats, and a short description of the export and any uses, as well as links to documents that might provide additional information about the source of the data for that export. There are a few proprietary exports not covered in the table below that are only used at the direction of our Technical Support team. Some of the exports can be automated and scheduled. Contact the Technical Support team for help getting these exports configured correctly. The exports in the table below provide at least a .CSV file, and, in some cases, a .TXT or .XML file format to use with some third-party applications.

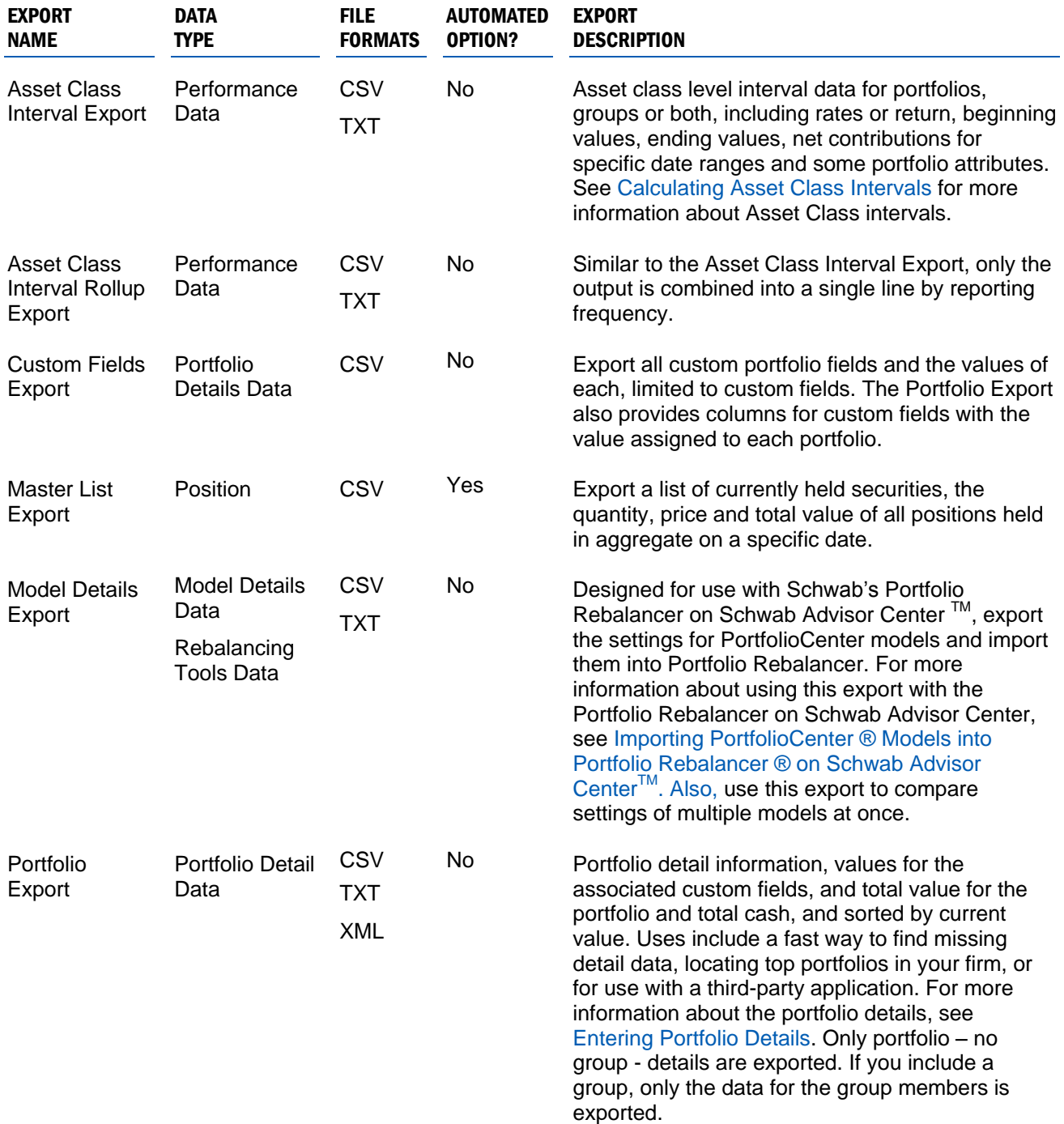

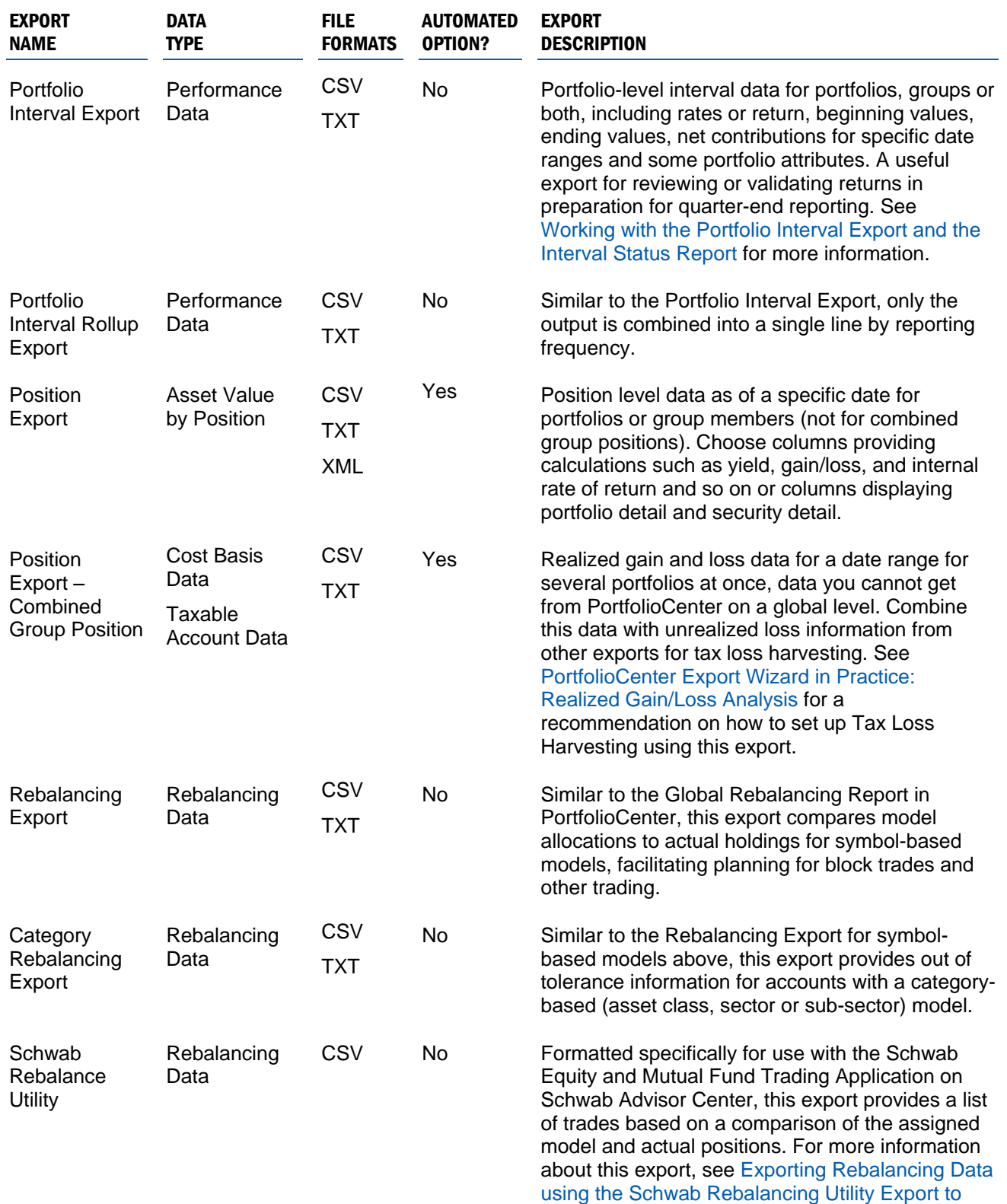

[Upload to Schwab Advisor Center™.](http://www.schwabpt.com/public/file/P-8346241/spt010014.pdf)

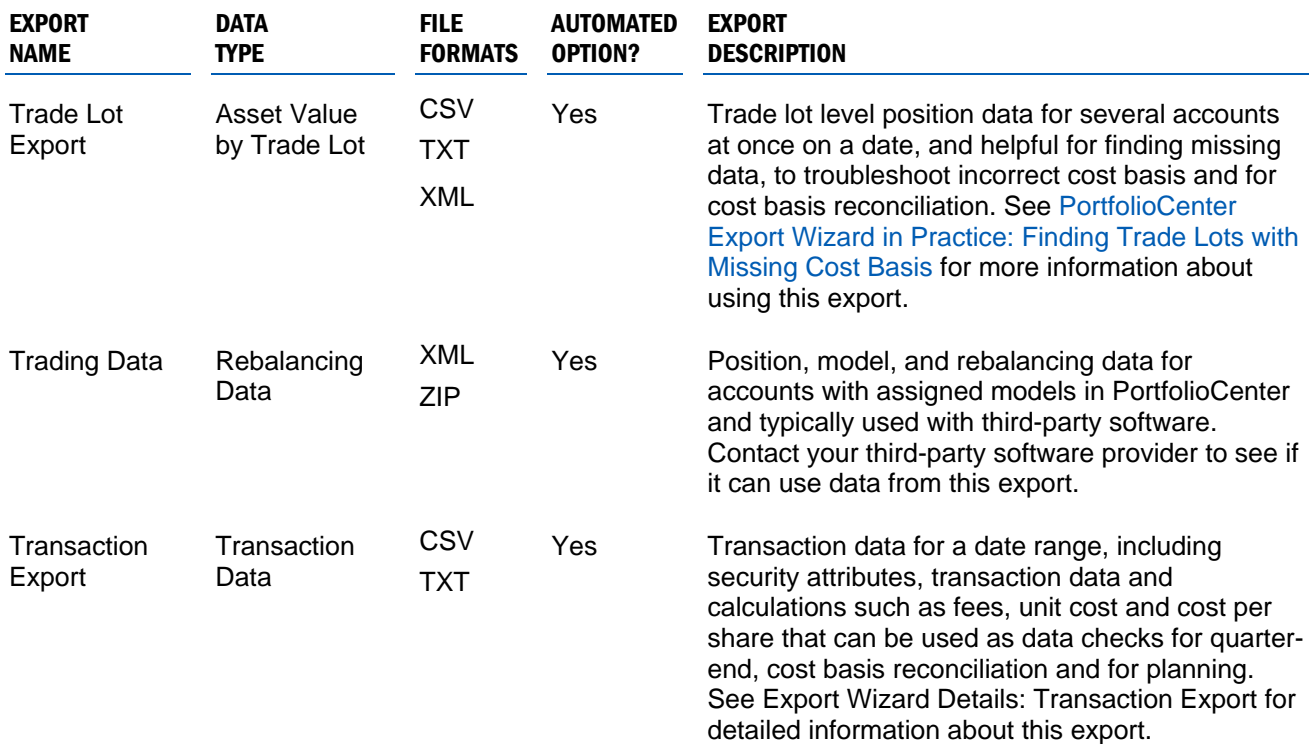

# TIPS AND BEST PRACTICES

## UNDERSTANDING DATE SETTINGS DIFFERENCES

Date settings for exports depend on the type of data exported. For example, position and trade lot data for a specific date uses As Of and Price File dates, whereas transaction and performance data use date ranges.

For exports requiring an As Of and Price date, there are two options for selecting a date:

- as of and price dates individually in the wizard
- Previous Business Day setting when available

When set to True, the Previous Business Day setting uses the price file for the most recent business day.

 $\boxminus$  1. General Previous Business Day | False 6/29/2012 As of Date l v Price Date  $\overline{\mathbf{C}}$ June, 2012  $\rightarrow$ Display Portfolio ID Sun Mon Tue Wed Thu  $\boxdot$  2. Source  $\overline{2}$ 27 28 29 30 31  $\mathbf{1}$ Source Type  $5<sub>5</sub>$  $\overline{7}$  $3<sup>7</sup>$  $\mathbf{A}$  $\mathsf{6}^ 9\,$  $^{\rm 8}$ Portfolios 10 11 12 13 14 15 16 Set 17  $18 - 19$  $20\quad21$ 22 23  $\Box$  2  $D \rightarrow$ 24 25 26 -27  $28 \quad 29$  $30<sub>1</sub>$  $\mathbb{R}$ Κž

PortfolioCenter Export Wizard

Modify the settings for the Export. Database: PortfolioCenter Dataset: Data

**Edit Settings** 

If you do not have a price file on for the previous business day date, the export fails.

 $\overline{\phantom{a}}$ 

v

## SELECT THE APPROPRIATE SOURCE FOR THE EXPORT

Most exports contain a Source Type setting with the options All Portfolios, Selected Portfolios or Portfolios in a Set.

Depending on the export, All Portfolios may or may not include groups, and in some cases, even if you include groups, only data for the group members is exported. A best practice is to create a set of the portfolios and groups and use that set for the exports.

You have two options for creating sets: smart sets and static sets. For more information, see [Smart Sets vs. Static](http://www.schwabpt.com/public/file/P-9054837/spt010299.pdf)  [Sets.](http://www.schwabpt.com/public/file/P-9054837/spt010299.pdf)

## SELECTING DATA COLUMNS

The data included in the output file is set by selecting columns. While not all exports allow you to select data columns, most do. The data columns are organized by the source type – for example, all portfolio detail columns are together, all security detail columns are together, etc., and the available columns are on the left and columns included in the export are on the right.

To add a column to the export, select it from the available columns list and click the single arrow to move it to the Selected Columns list. Drag and drop the columns in the Selected Columns list to arrange them in the order you want. o reset the columns included in an export to the most commonly used columns, click the **Default** button in the lower left corner of the Column Selection screen.

## FINISHING THE EXPORT

At the end of the export, the Export Succeeded page offers a few choices. Click the links to view the export or to view the export log. Check the **Run wizard again** box to run more exports in succession without reopening the wizard. Check the **Save export settings** box to save the settings (including dates, selected columns and output file location) for your export to your computer. Settings are stored per user on the computer and are specific to the data set.

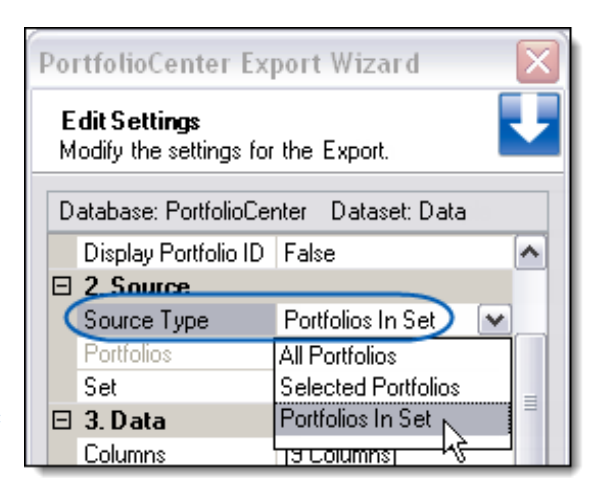

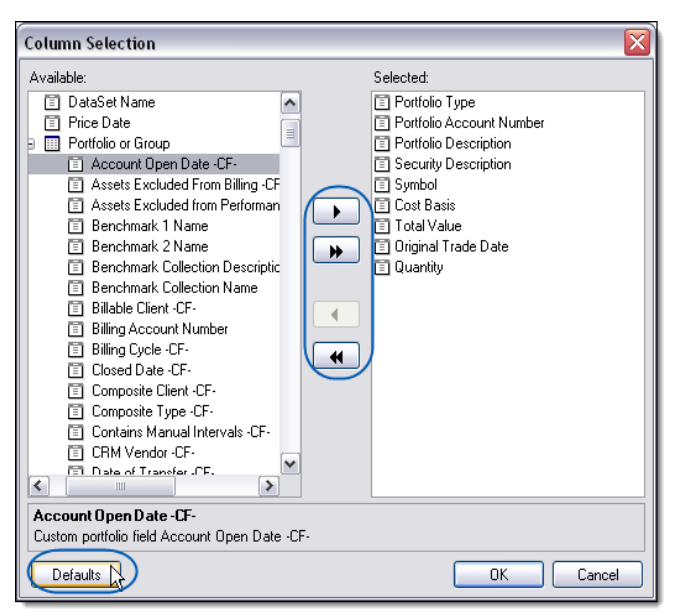

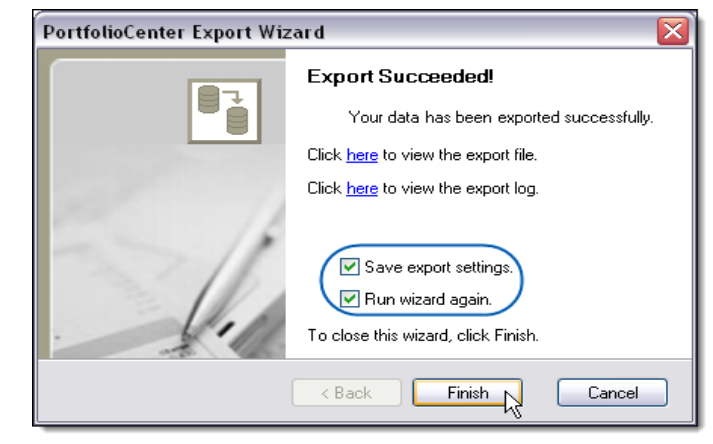

## INTERPRETING THE DATA

Most export values match the values you see on the similar PortfolioCenter report. However, some True/False columns display 0 or 1 or 0 or -1 as the exported value. In this situation, 0 always means False, while 1 or -1 means True.

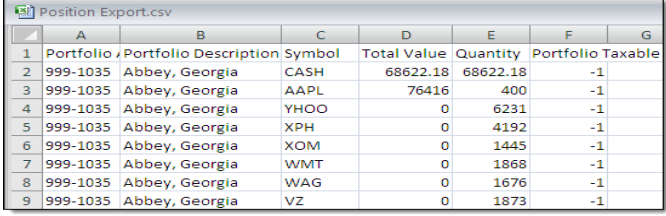

For institutional audiences only.

© 2013 Schwab Performance Technologies® ("SPT"). All rights reserved

PortfolioCenter® is a product of Schwab Performance Technologies® ("SPT"). SPT is a subsidiary of The Charles Schwab Corporation separate from its affiliate Charles Schwab & Co., Inc. ("CS&Co"). CS&Co is a registered broker-dealer and membe[r SIPC](http://www.sipc.org/) that provides brokerage services, while SPT licenses software and provides related technology products and services.

Individual names, account numbers and contact information listed in this document are fictional and not intended to reflect any existing individuals. Both real and fictional securities are listed in the document. Securities and strategies reflected in the document are for educational purposes only and are not, nor should they be construed as, recommendations to buy, sell, or continue to hold any investment nor do the accounts listed reflect individual securities accounts or holdings. Any similarity to an existing individual or account is purely coincidental. Screen shots are provided for illustrative purposes only and may be abridged.